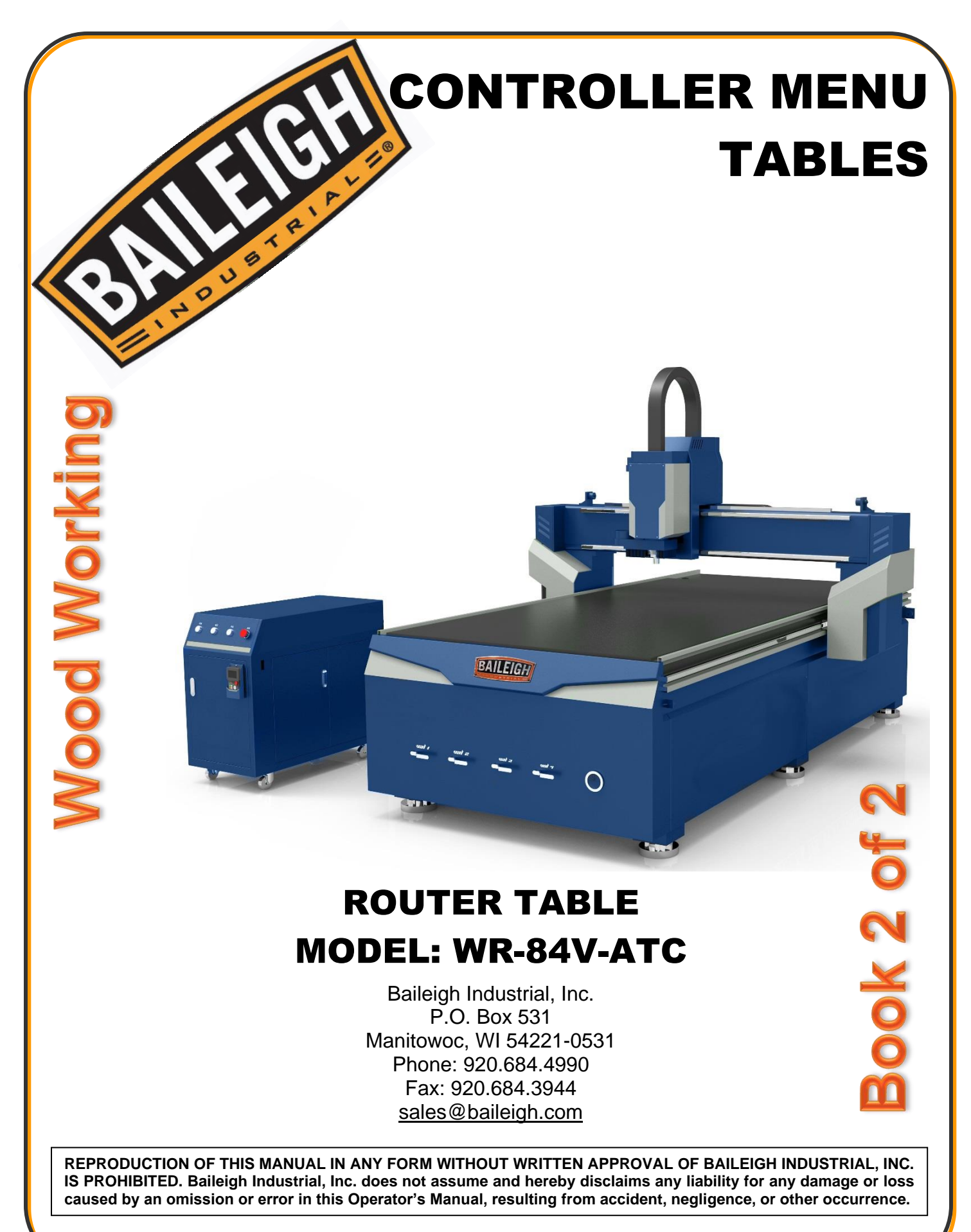

© 2018 Baileigh Industrial, Inc.

Rev. 08/2018

# **Table of Contents**

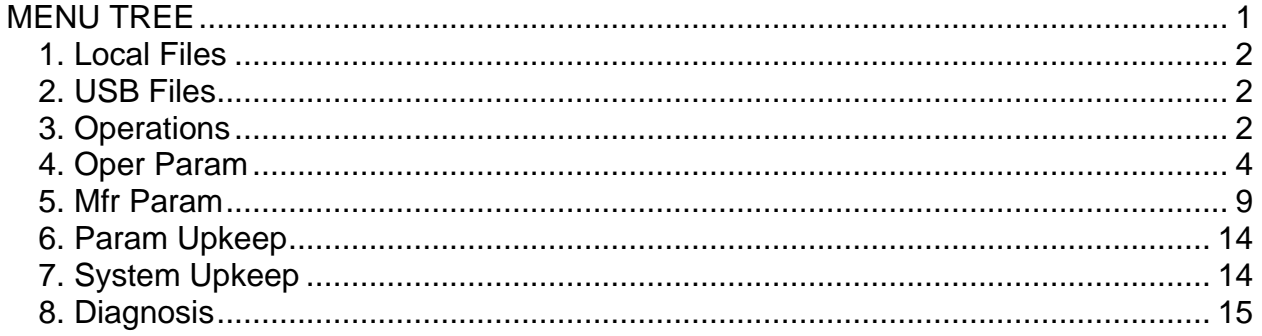

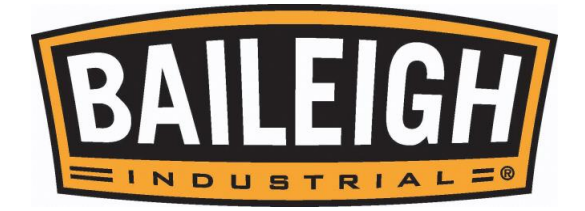

# <span id="page-2-0"></span>**MENU TREE**

The normal operation screen will display is a combination of rows and columns.

X, Y, and Z are each in a row with their coordinate locations relative to the last set workpiece coordinate. The right or 3rd column is a display of the active operating conditions and settings. When the machine is not moving it will display "Idle". When it is being moved or running a program, it will display "Run".

The next row down will display the Spindle status. SOff = Spindle Off. When the spindle is running, this will display from 0S to S7 depending upon the operator's settings. These steps or gears are the relative rpm that the spindle will be turning at.

Pressing the "Shift" key will change between "Jog" or "Stepping". This will change the movement of the axises from continues as long as the axis key is pressed to moving a specific distance each time the axis key is pressed.

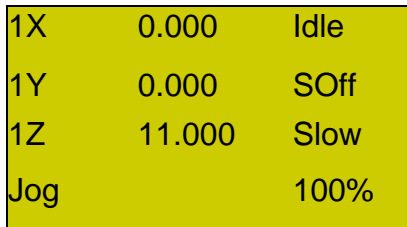

Pressing the OK key will change to the parameters screen for the operation being performed. Using the up or down arrow keys will move the cursor around the screen to allow for values to be edited as needed. Press ESC to return to the Operating screen. Pressing the

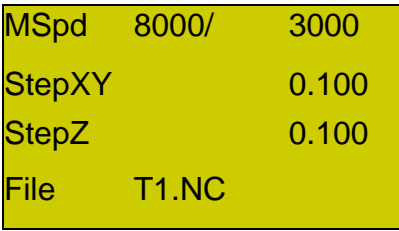

The following is a table of the options that are listed in the full system menu. While most options are available and active, some are not. Those options under the Mfg Parameter require a password to enter to help prevent damage to the material and machine. When a menu item is highlighted, use the OK key to enter the next level, or accept any changes. Use the ESC to move back a screen or cancel any changes.

Some of the basic parameters from the menu are listed below. DO NOT make changes to the parameters if unsure of the outcome of the change. Some changes can damage the machine or the workpiece if changed incorrectly.

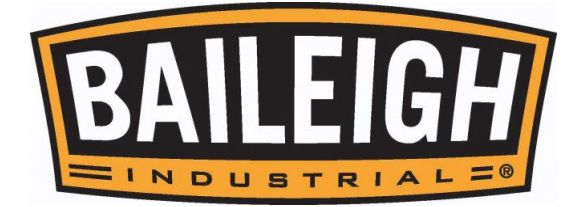

*NOTICE: While some of these settings are intended to be adjusted by the operator to tune the operation to the material and cut being performed, other settings are not to be changed by the operator. If you are unsure of the effect a change to a setting will have on the performance of the table, do not make the change. DAMAGE DUE TO INCORRECT SETTING WILL NOT BE COVERED UNDER WARRANTY.*

#### <span id="page-3-0"></span>**1. Local Files**

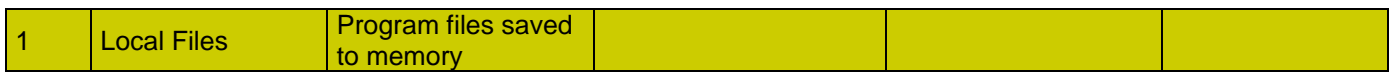

#### <span id="page-3-1"></span>**2. USB Files**

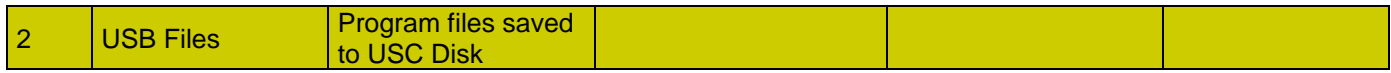

#### <span id="page-3-2"></span>**3. Operations**

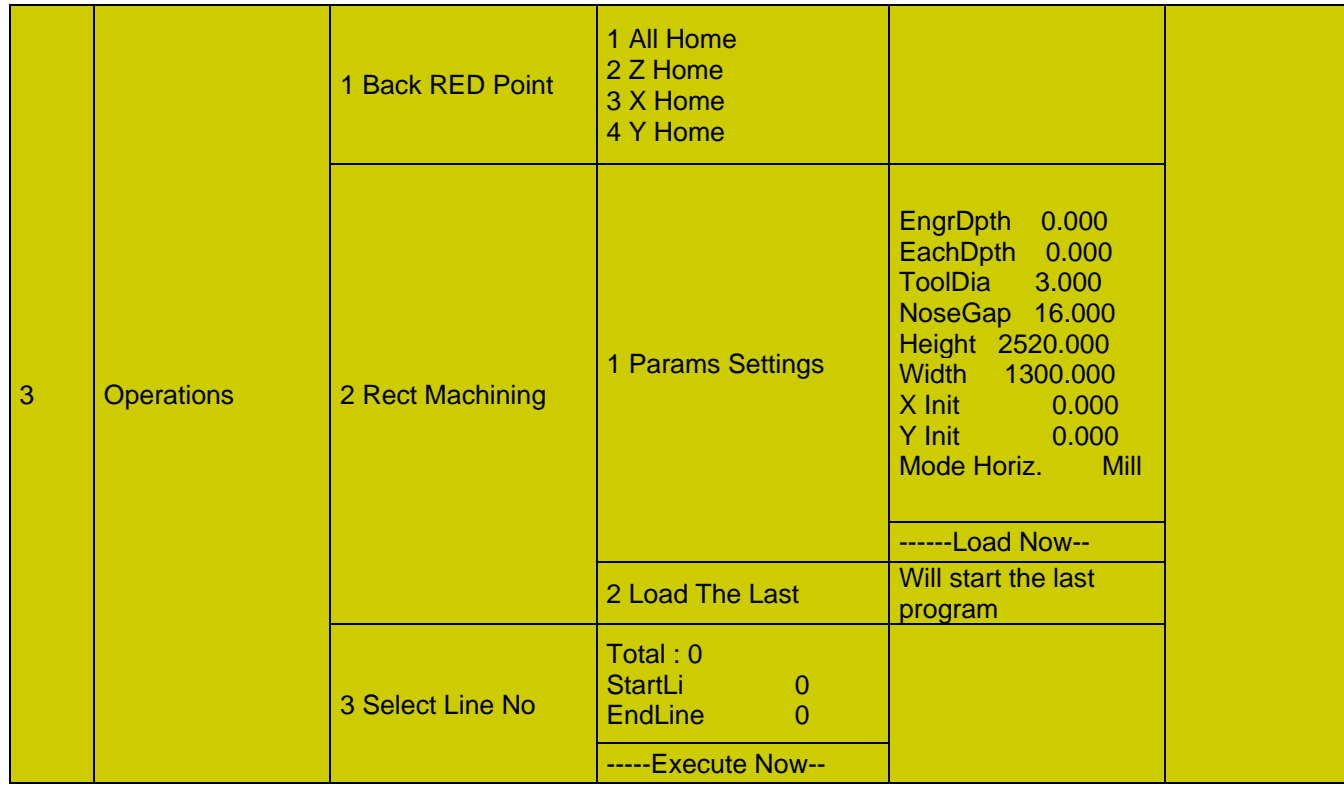

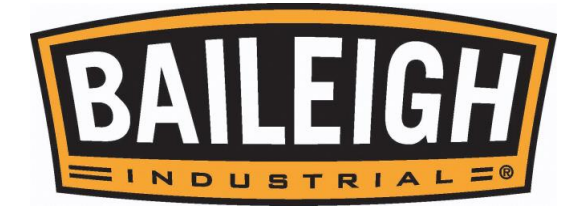

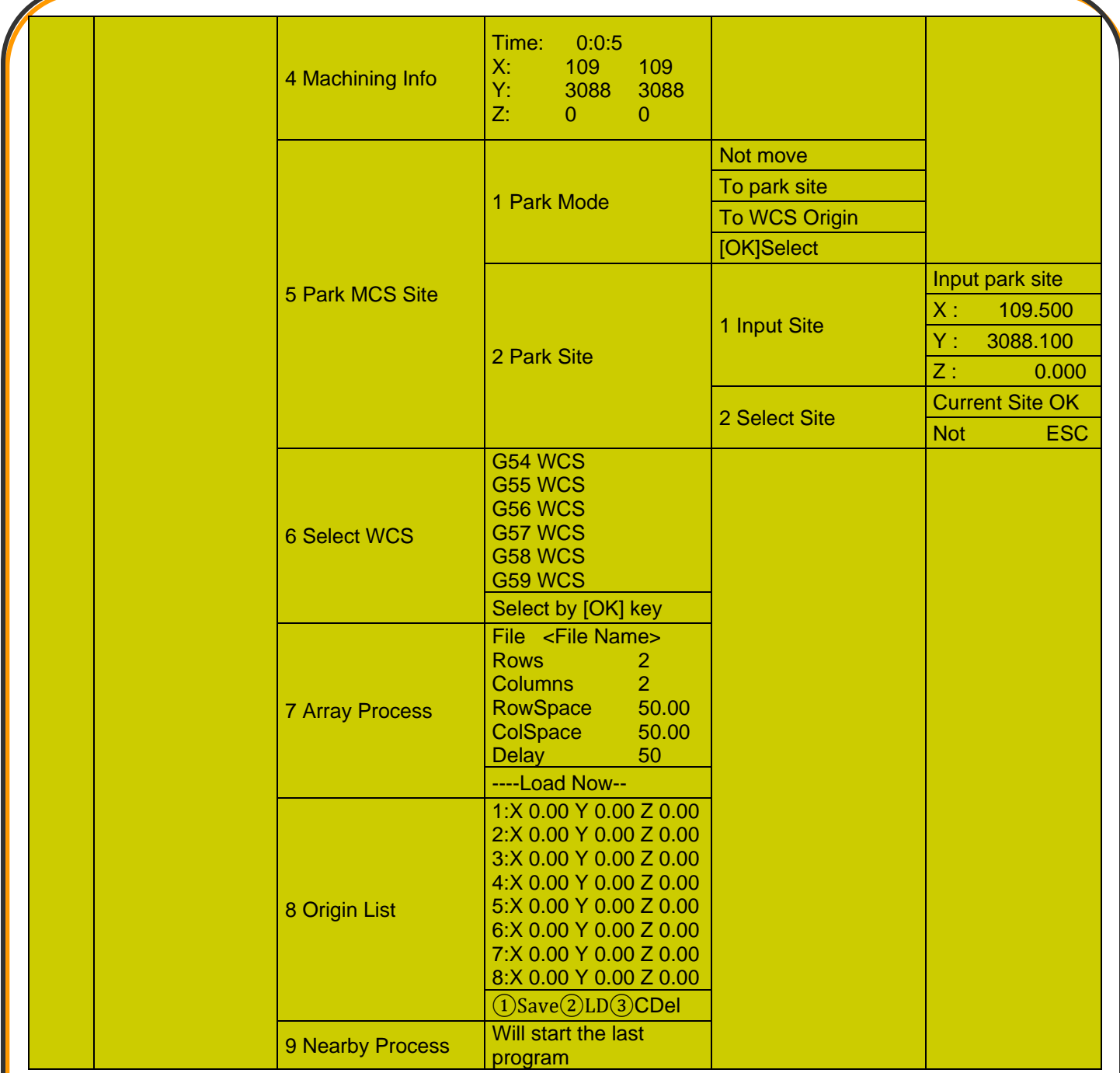

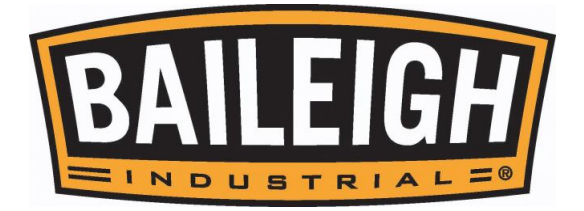

#### <span id="page-5-0"></span>**4. Oper Param**

**STOP! The parameters shown in the OPERATOR PARAMETER menu below should only be changed by an experienced operator. Failure to do so may result in incorrect machine motions and possible machine damage. This is NOT covered by warranty.**

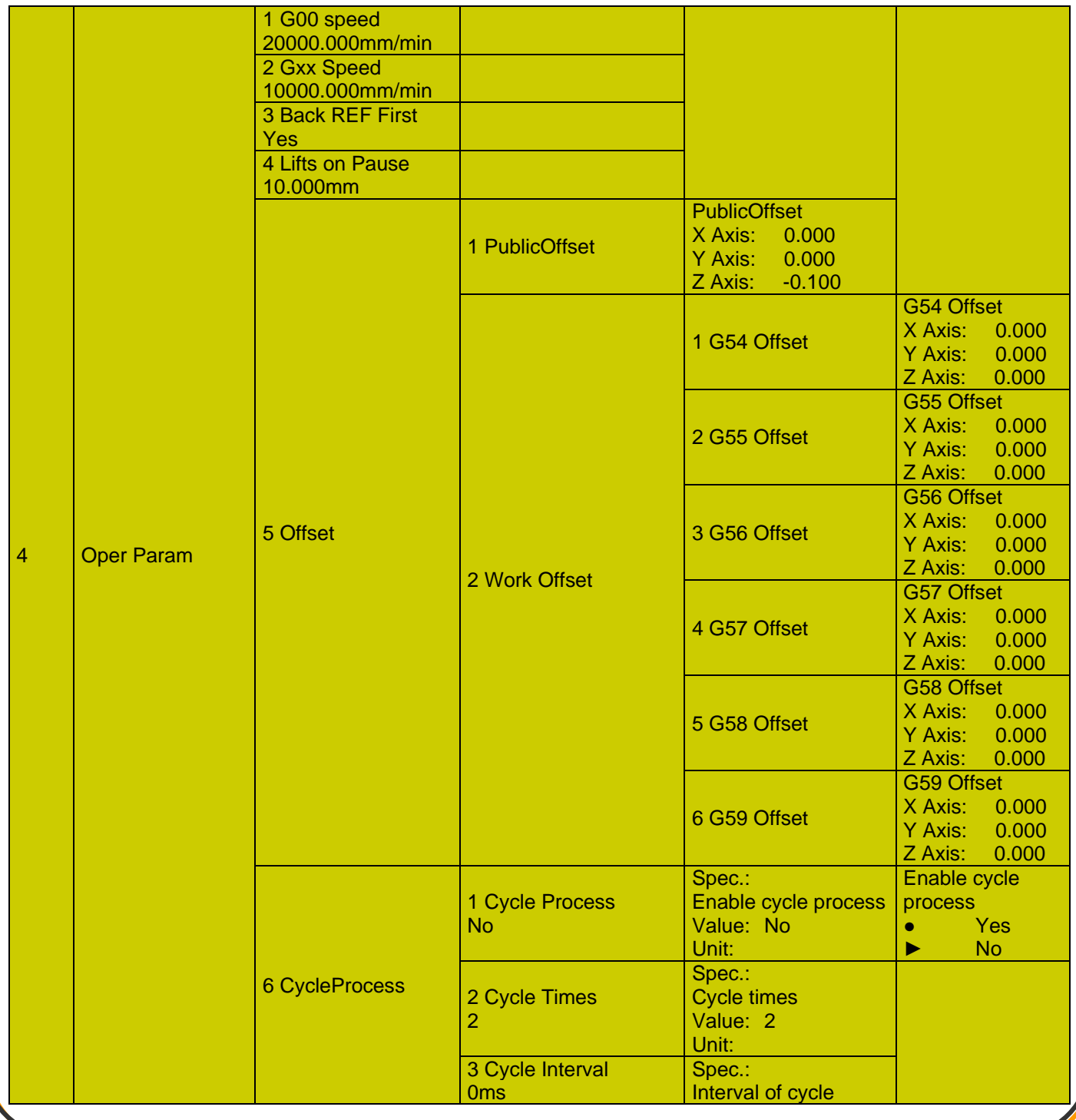

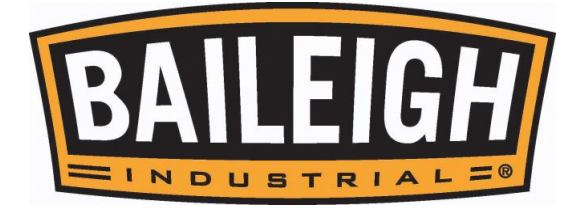

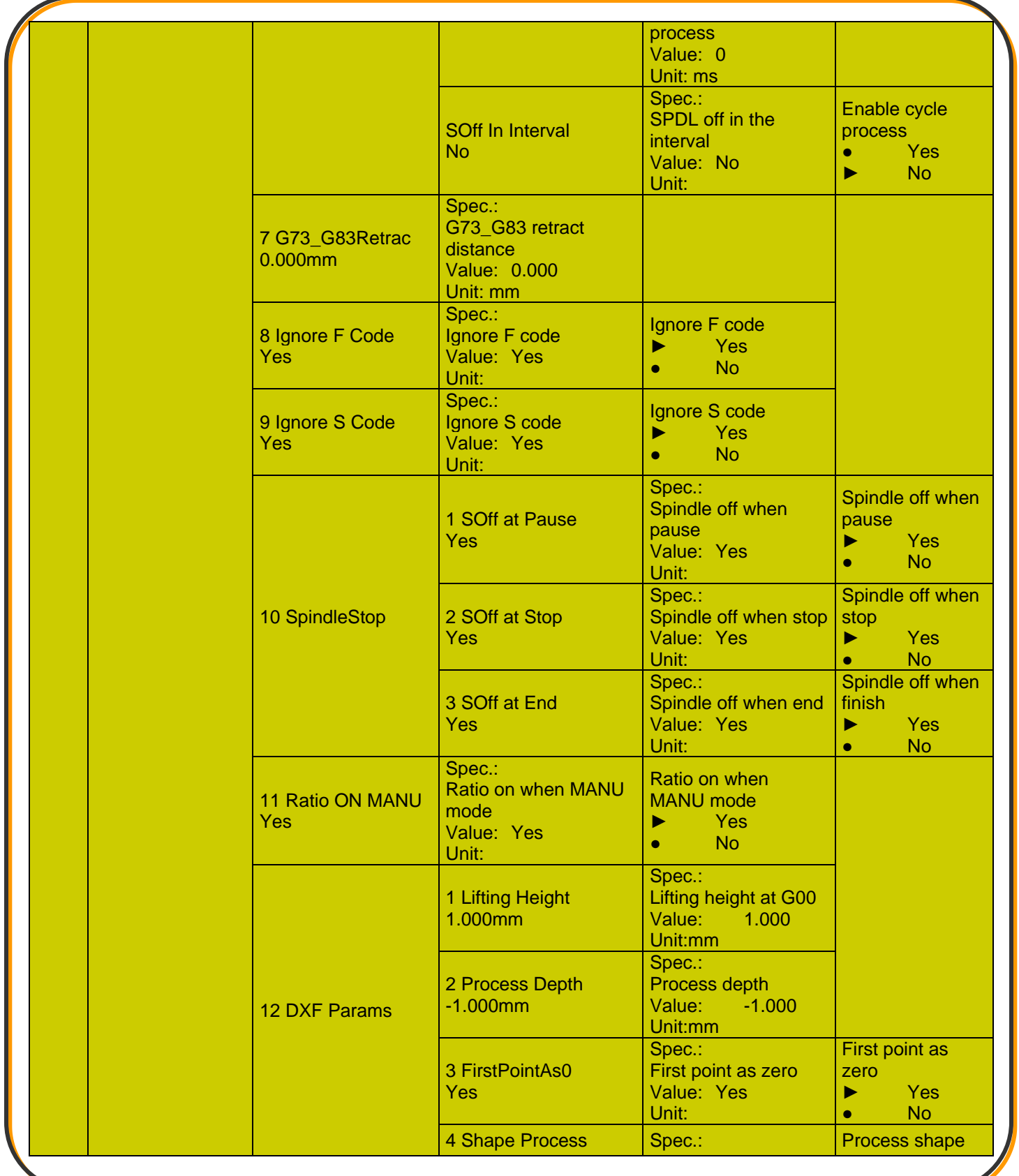

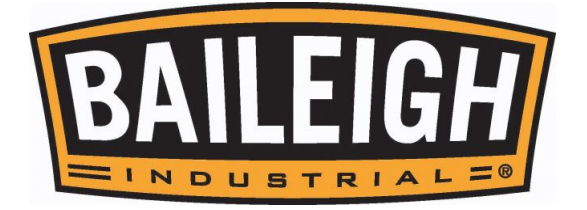

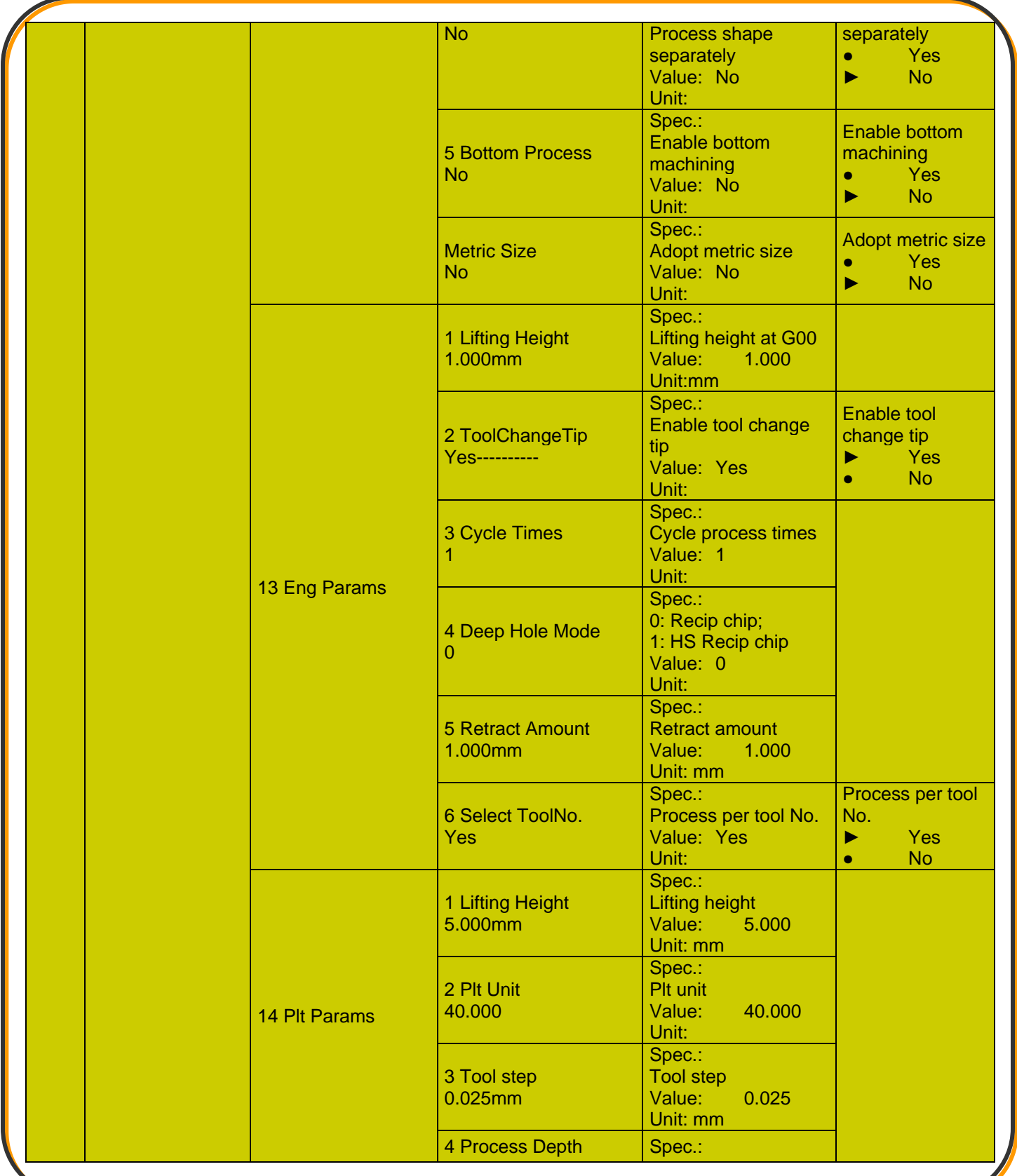

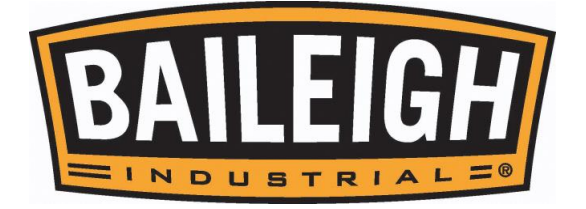

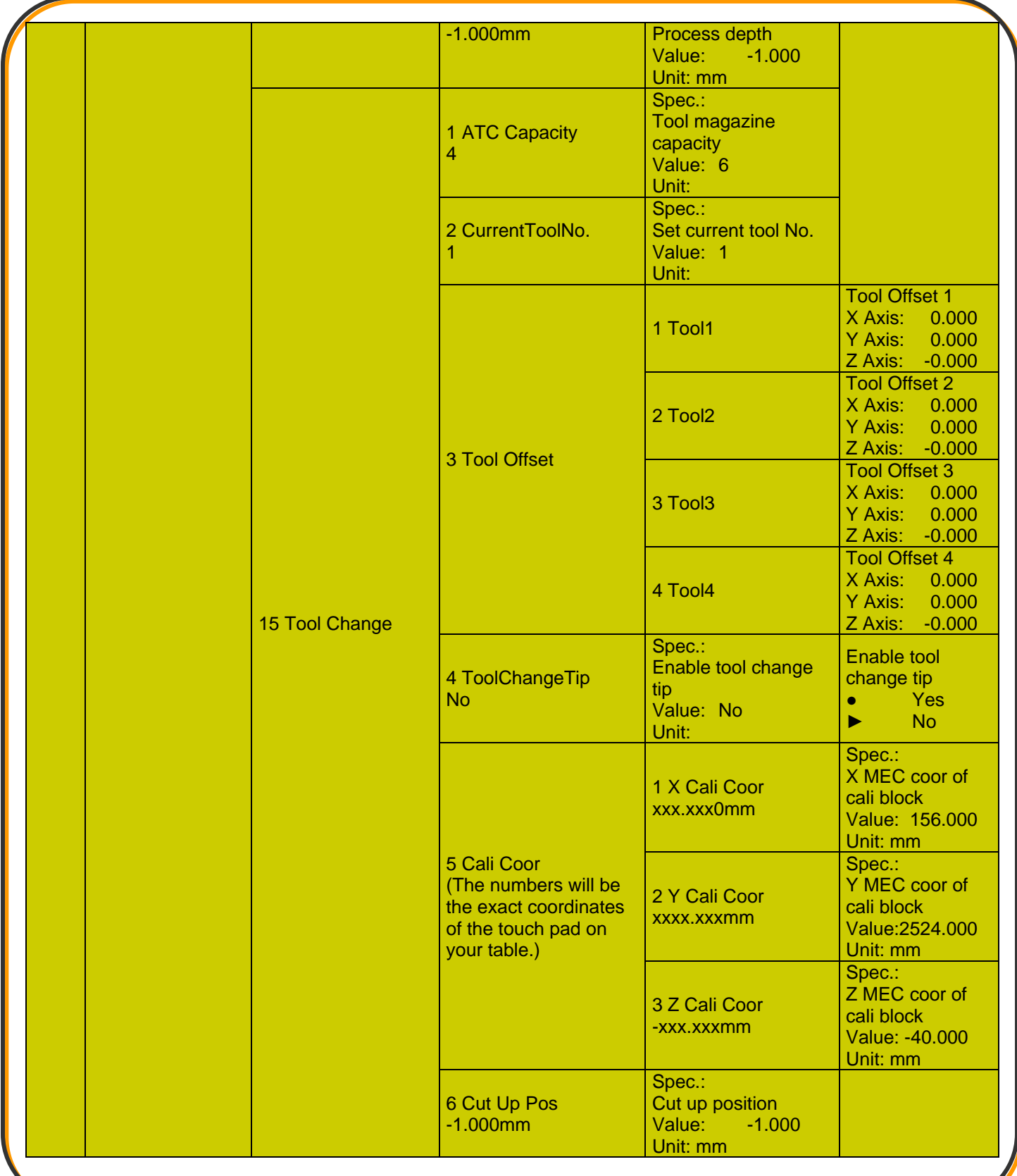

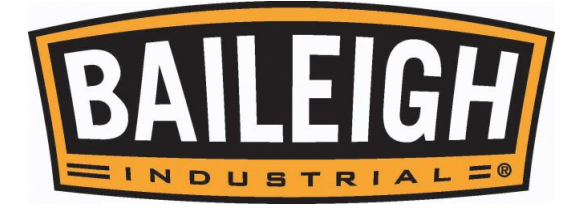

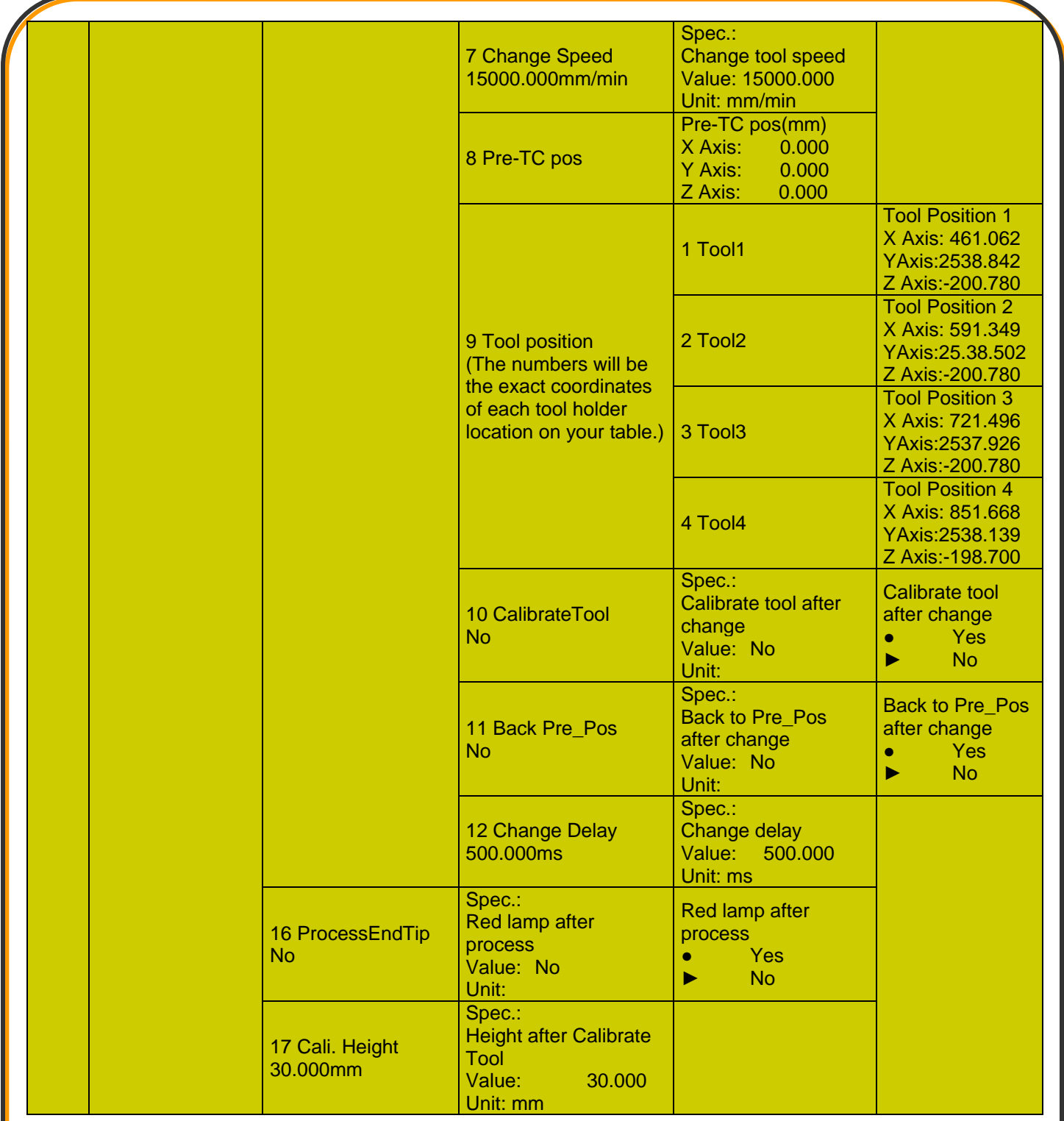

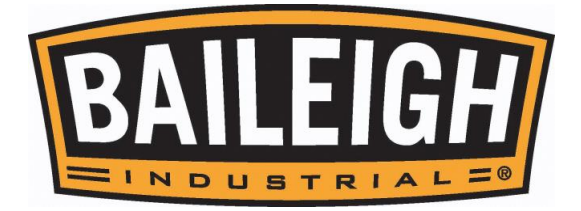

### <span id="page-10-0"></span>**5. Mfr Param**

**STOP! The parameters shown in the MANUFACTURER PARAMETERS menu below should only be changed by an experienced operator. Failure to do so may result in incorrect machine motions and possible machine damage. This is NOT covered by and WILL void warranty.**

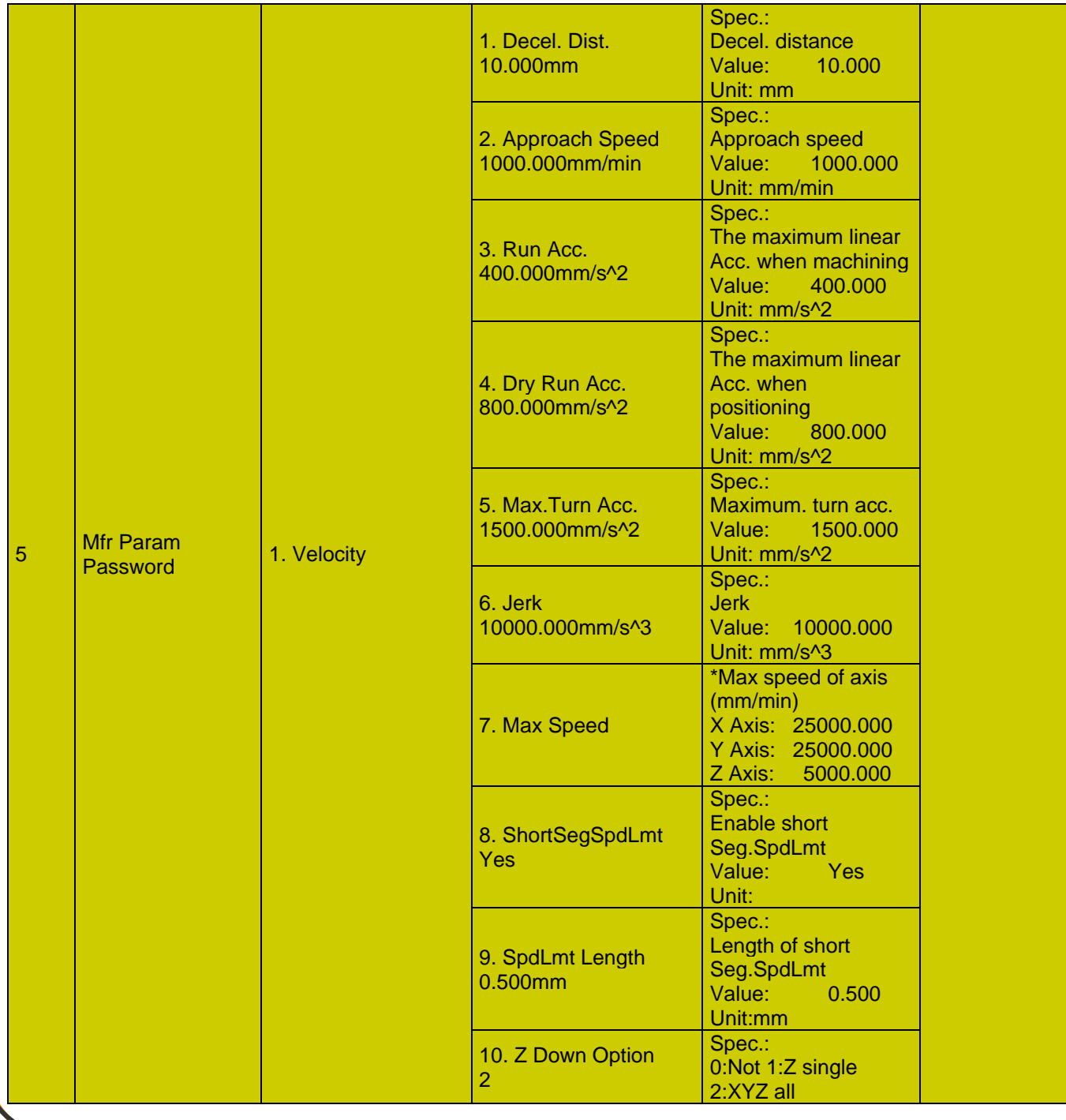

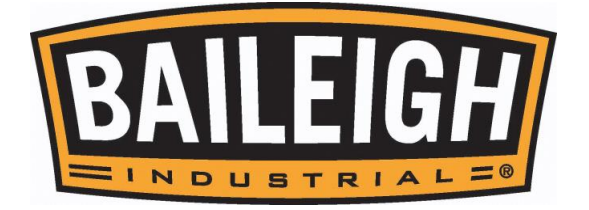

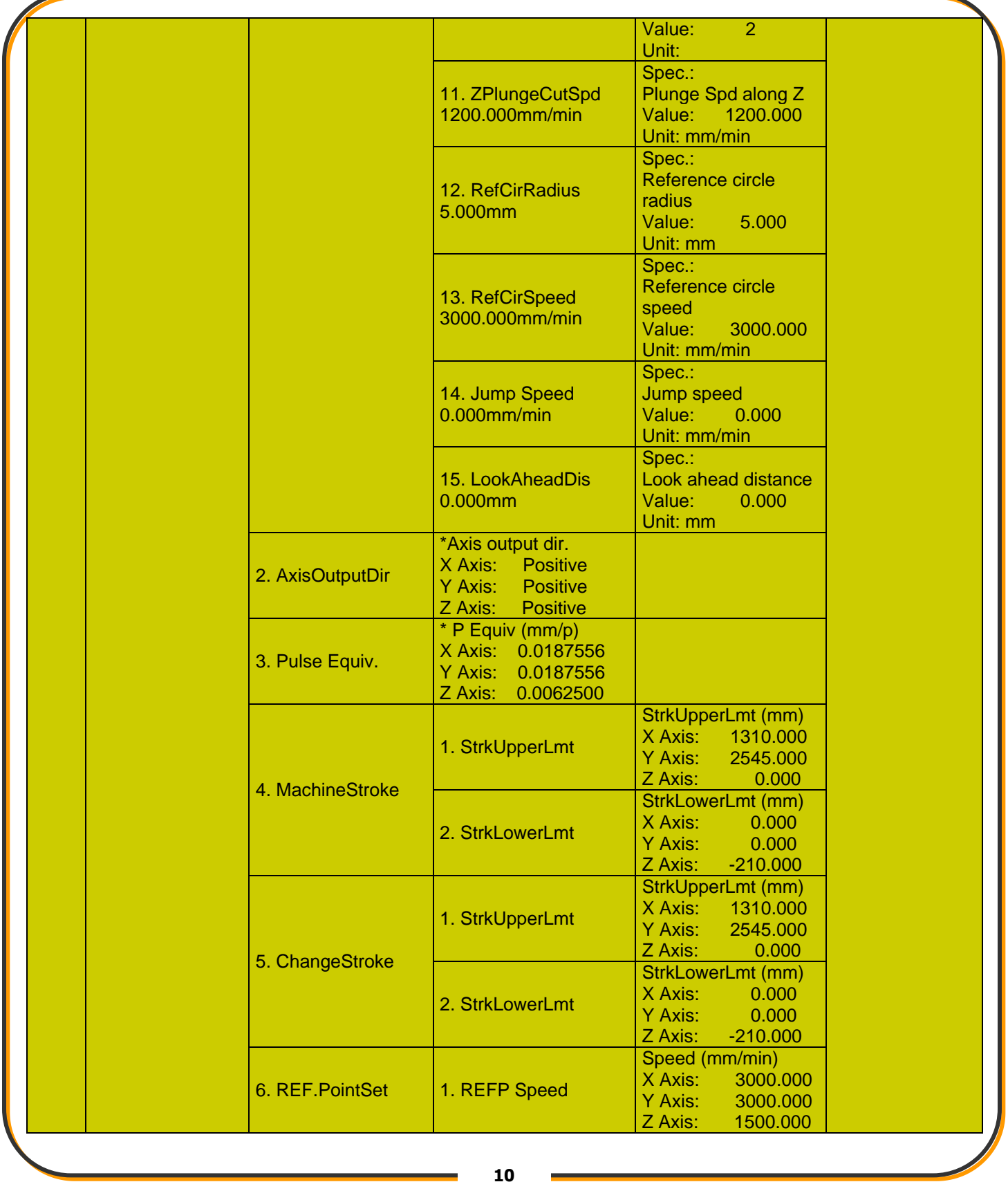

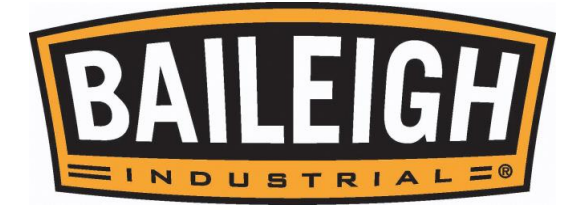

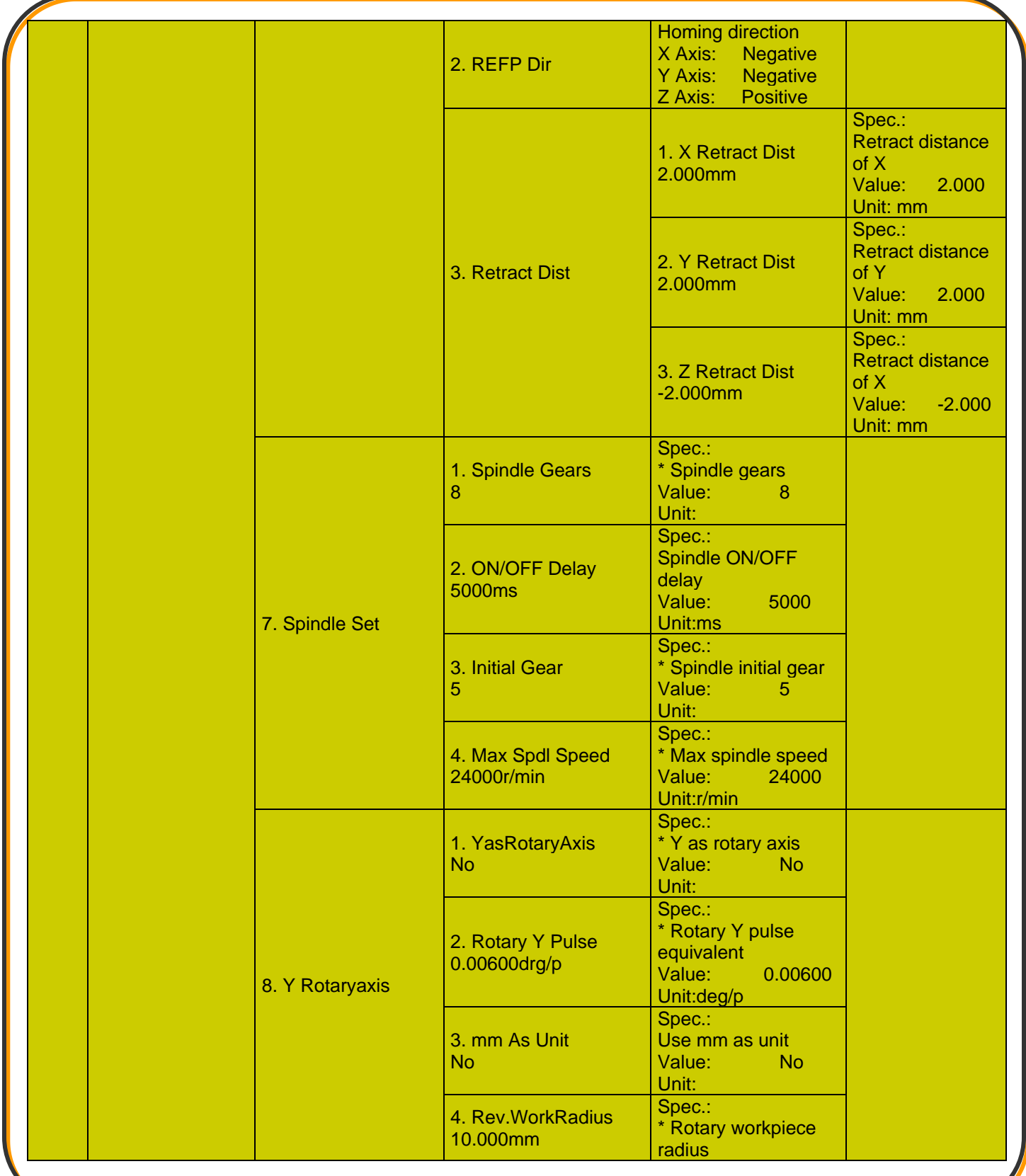

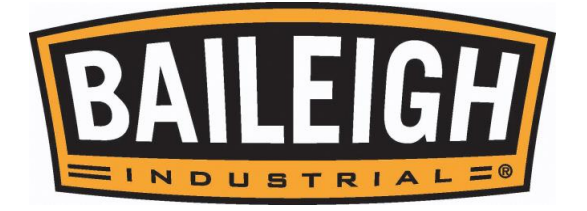

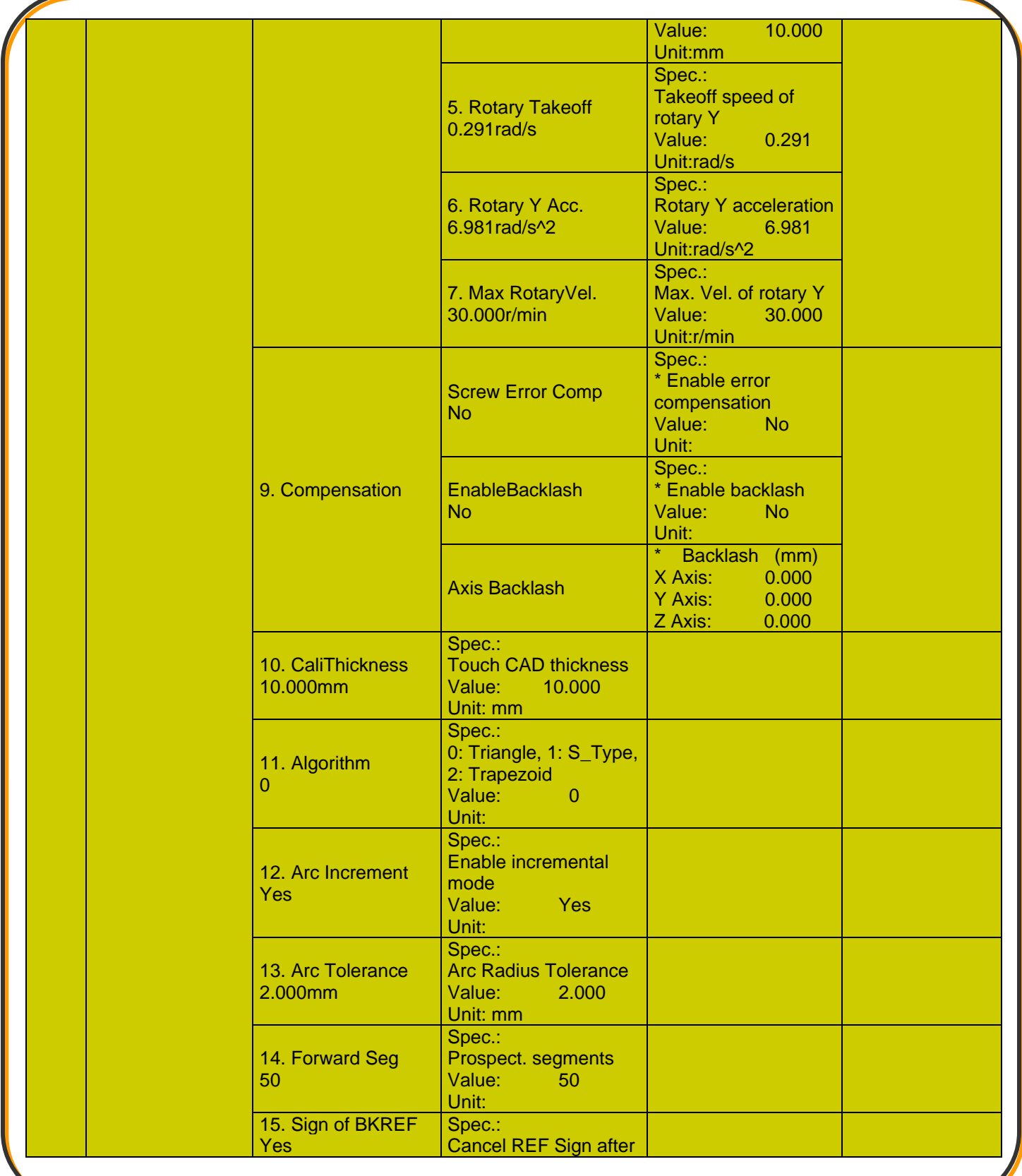

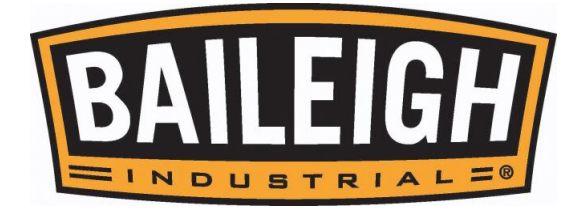

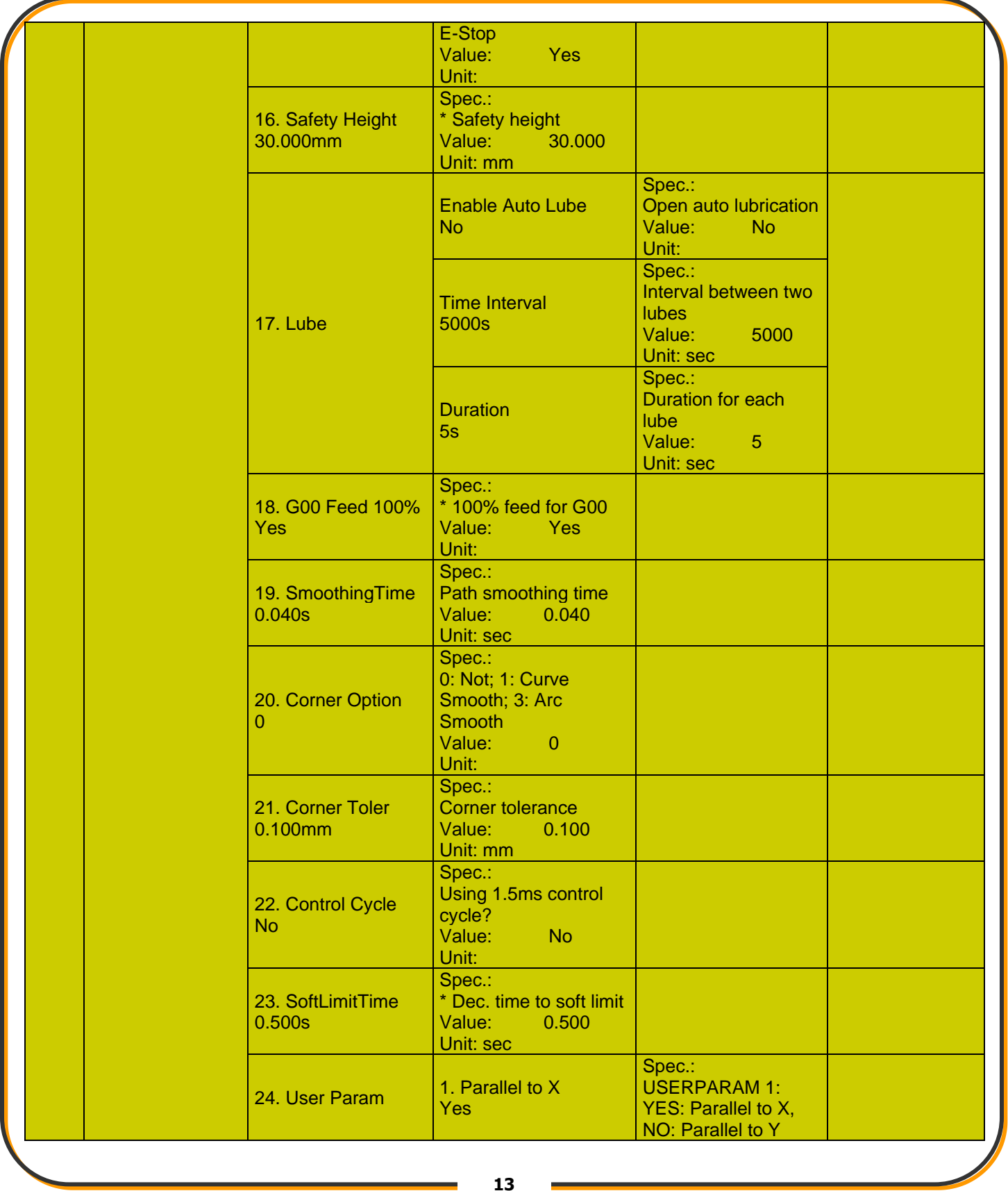

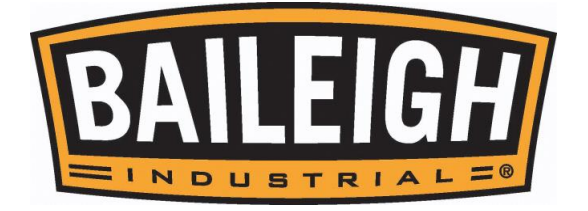

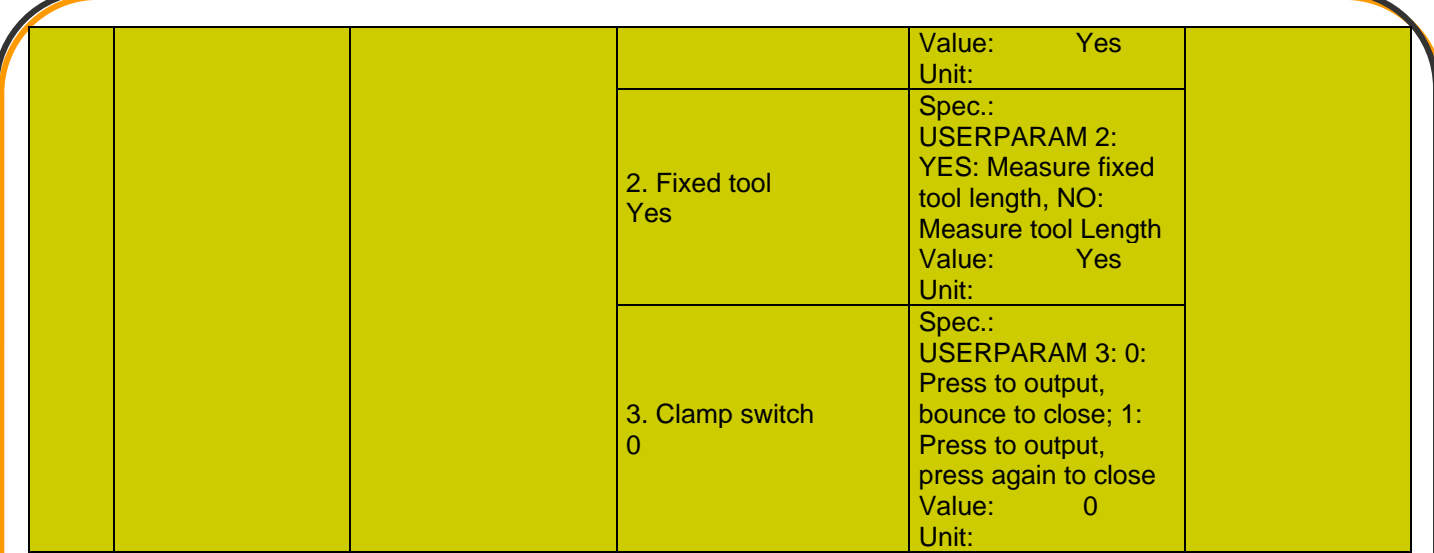

### <span id="page-15-0"></span>**6. Param Upkeep**

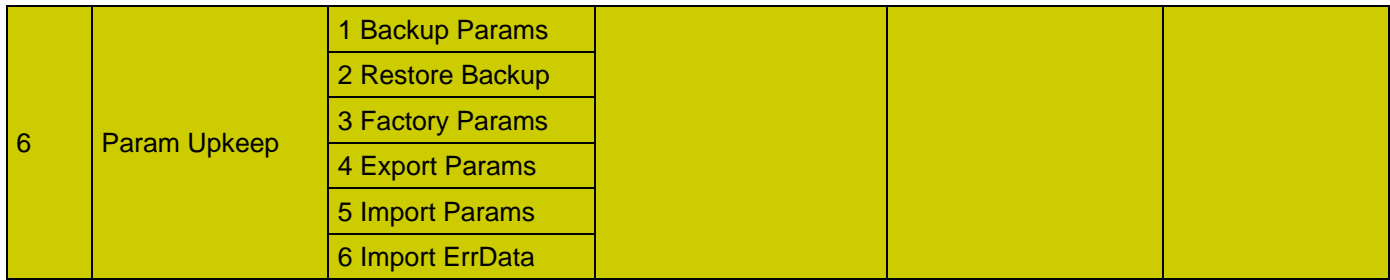

#### <span id="page-15-1"></span>**7. System Upkeep**

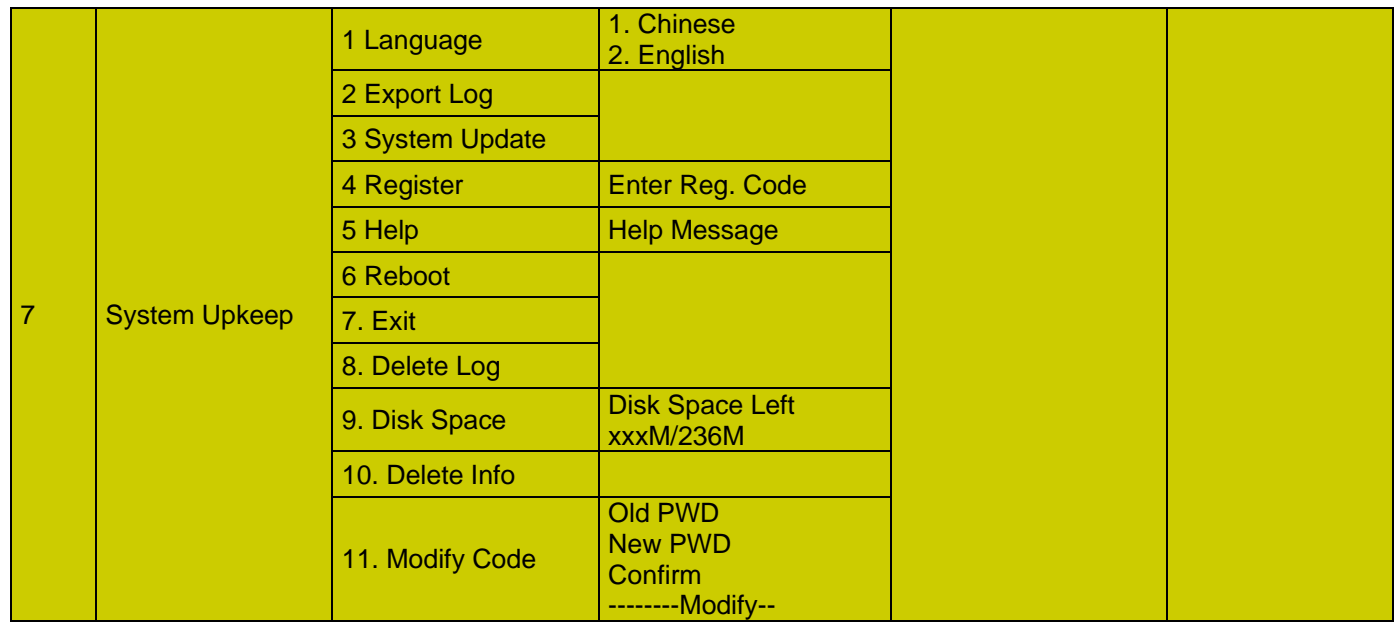

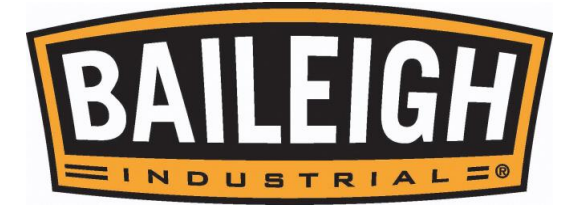

### <span id="page-16-0"></span>**8. Diagnosis**

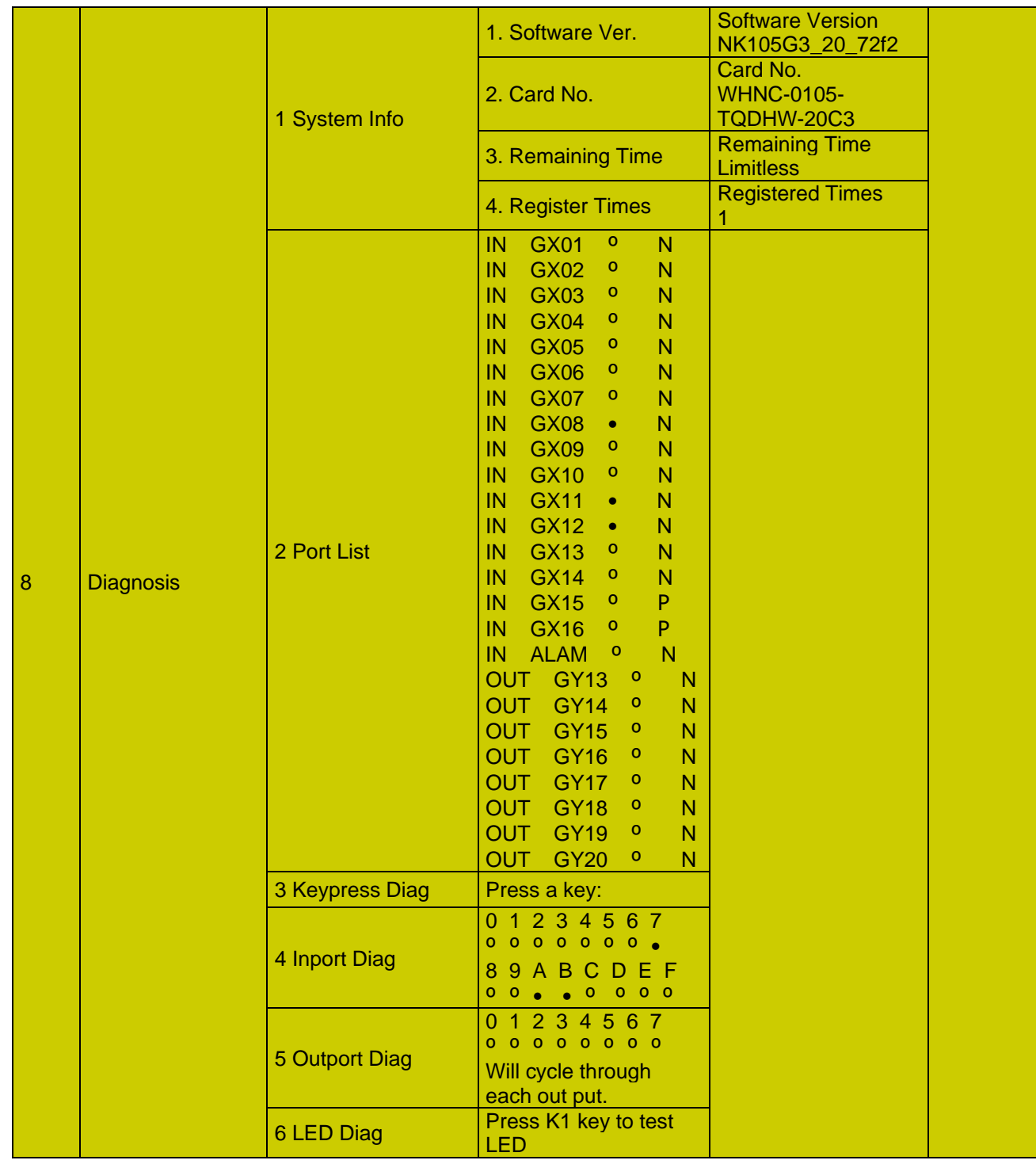

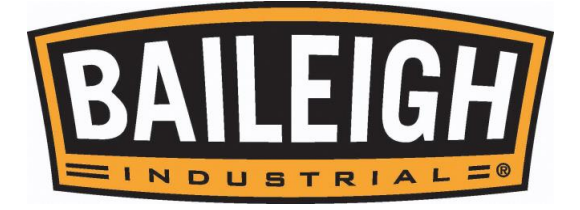

# **NOTES**

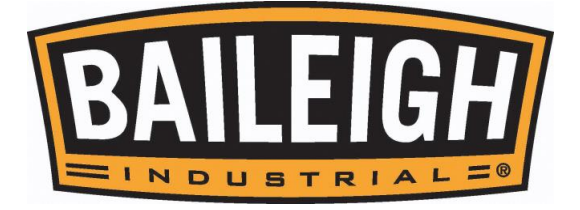

# **NOTES**

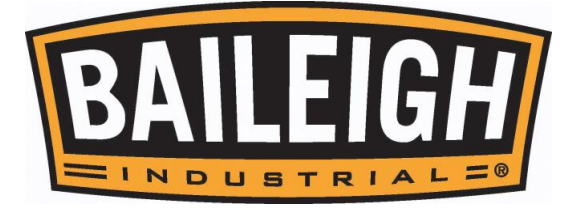

## **BAILEIGH INDUSTRIAL, INC. 1625 DUFEK DRIVE MANITOWOC, WI 54220 PHONE: 920. 684. 4990 FAX: 920. 684. 3944 WWW.[BAILEIGH](http://www.baileigh.com/).COM**

**BAILEIGH INDUSTRIAL LTD. UNIT 1 FULLWOOD CLOSE SWIFT VALLEY INDUSTRIAL ESTATE, RUGBY WEST MIDLANDS, CV21 1QH UNITED KINGDOM PHONE: +44 (0)24 7661 9267 FAX: +44 (0)24 7661 9276 WWW.[BAILEIGH](http://www.baileigh.co.uk/).CO.UK**